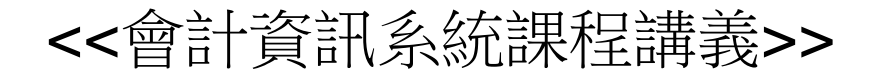

# Oracle DB XE 10g r2

#### <sup>~</sup>架構簡介與基本應用<sup>~</sup>

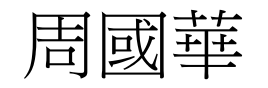

#### 屏東商業技術學院

初版: 2007.3.1 本次修訂:2010.10.19

#### 智慧財產權聲明

- 本文件係由周國華老師獨自撰寫,除引用之概念 屬於原文作者外,其餘文字及圖形內容之智慧財 產權當然屬於周老師獨有。
- 任何機構或個人,在未取得周老師同意前,不得 直接以本文件做為學校、研究機構、企業、會計 師事務所、政府機關或財團法人機構舉辦教學或 進修課程之教材,否則即屬侵權行為。
- 任何機構或個人,在未取得周老師同意前,不得 在自行編撰的教材中直接大量引用本文件的內容。 若屬單頁內部分內容之引用,亦請註明出處。

# Oracle DB 市佔率及版本

- 根據Gartner公司2010/4/30發佈的2009年度DBMS 市調資料,Oracle DB有以下的市佔率佳績:
	- –- 全球整體市佔率達48%,高居第一名。
	- –此市佔率比第二至第五名的市佔率總和還要大。
	- –- 在Linux及Unix平台上的市佔率更分別高達74.3%及 60.7%。
- • Oracle DB目前有Linux、Win、Solaris、AIX、HP-UX 等平台的版本:
	- –以上所有平台的收費版本均已進展至11g R2版。
	- –免費的Express版(DB XE)目前仍為10g R2版。

## Oracle DB for Win

- • Oracle DB 11g Release 2 for Win 原始程式大小約 2GB,在安裝時可從三種類型中擇一安裝:
	- –企業版(enterprise edition)
	- –標準版(standard edition)
	- –標準精簡版(standard edition one)
- Oracle DB XE 10g Release 2原始程式有兩種:
	- 西歐版:原始程式大小約158MB,僅支援西歐各國語 言,GUI僅提供英文。
	- –- 國際版:原始程式大小約**207MB**,支援全球所有語言, GUI提供多種語言版本(含中文)。

# Oracle DB 收費版本 vs. DB XE

- Oracle DB收費版本與DB XE之主要差異如下:
	- 收費版本可建立多個資料庫(GL資料庫、HR資料庫...),XE 版只有單一資料庫。但XE版可透過讓使用者擁有不同 的綱要(schema),以建立在不同應用程式下的對應資料。
	- – 收費版本主要是以撰寫SQL語言之命令來建立及管理資 料庫,XE版則透過GUI畫面來完成上述任務。
	- 收費版本包含許多進階的DB功能(OLAP, Data Mining, BI..)。
	- XE版僅支援一顆CPU及1G記憶體。
	- XE版資料庫的大小上限是5GB,在扣除內部設定所需 空間後,全體使用者的資料儲存空間上限合計為4GB。
- > DB XE的資料結構與收費版本完全相容, DB升級時, XE 版所建立的資料庫內容可無縫移轉至收費版本的DB內。

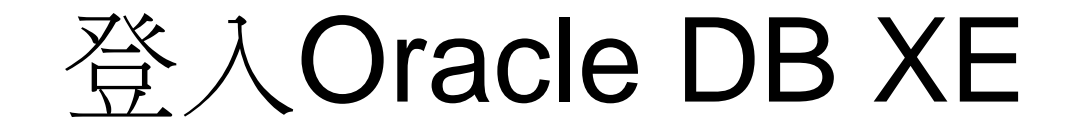

- 本機電腦(假設以system DBA身份登入)
	- \*如資料庫尚未啟動,則按「開始」、「程式集」、「Oracle DB 10g Express Edition」、「啟動資料庫」順序啟動。
	- DOS環境:「開始」、「程式集」、「Oracle DB 10g Express Edition」、「執行SQL命令行」,在SQL> 命令行輸入conn system/student。登出請在命令行輸入quit。
	- GUI環境:「開始」、「程式集」、「Oracle DB 10g Express Edition」、「移至資料庫首頁」,在使用者名稱輸入system、密 碼為student。
- 遠端登入周老師Oracle DB XE伺服器
	- 在瀏覽器輸入網址:http://203.64.135.244:8080/apex
	- 使用者名稱請輸入個人學號,密碼將於上課時告知。
	- 請立即更改密碼。

# 以system身份登入的畫面

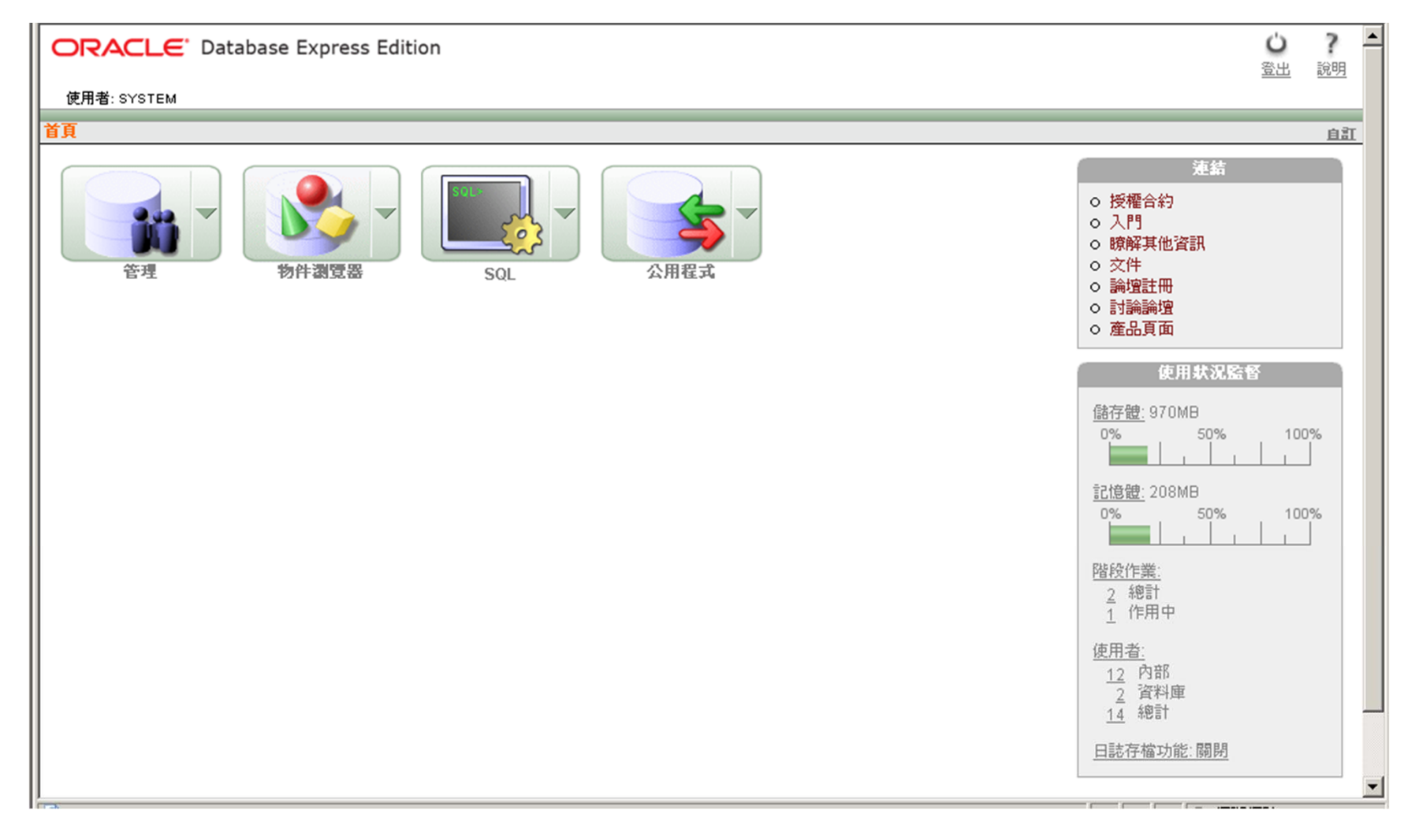

## 以其他身份登入的畫面

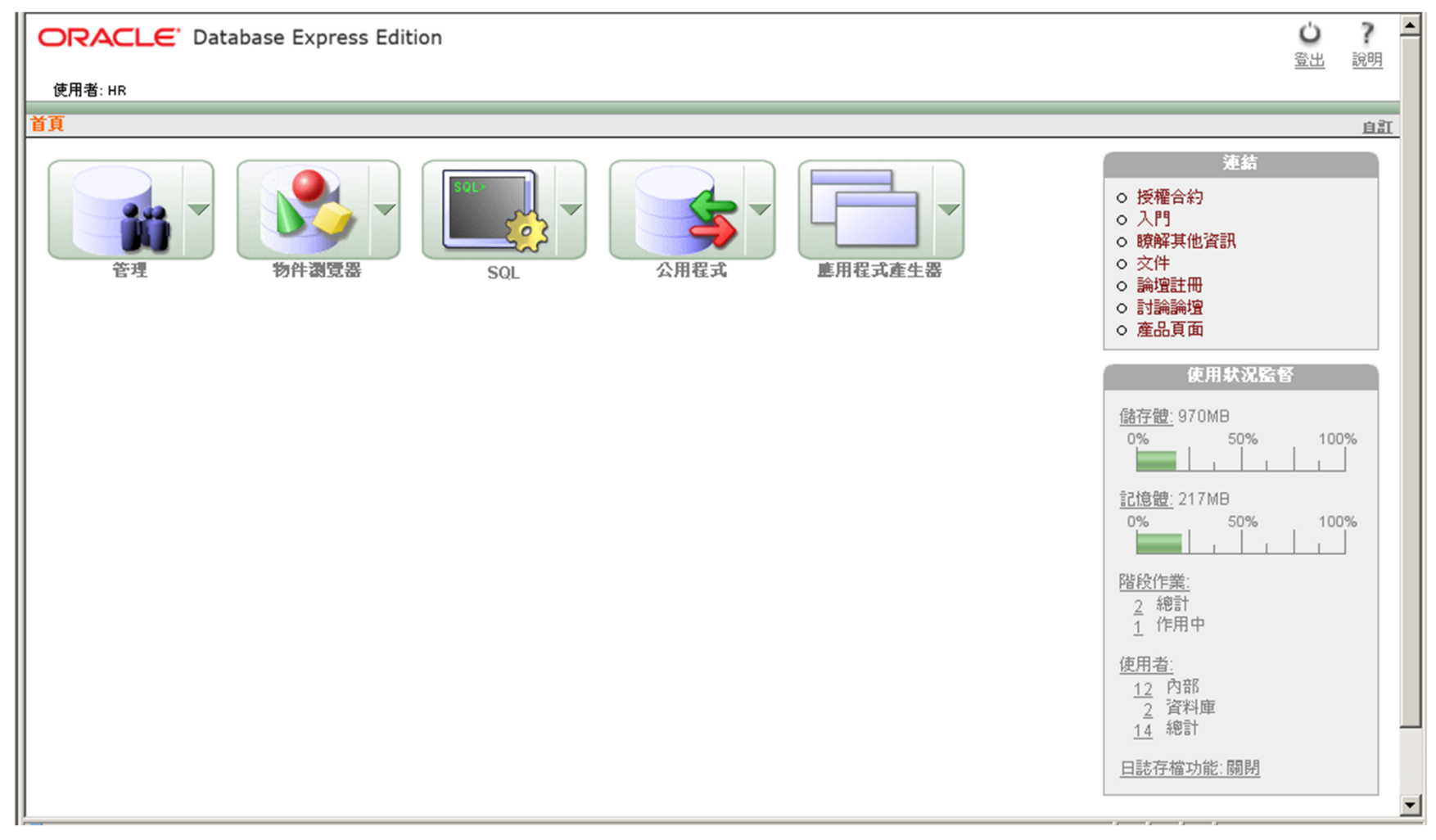

#### 資料庫使用者

- • 具有DBA身份的使用者,可建立及管理資 料庫使用者。
	- 建立:按「管理」、「資料庫使用者」、「建 立使用者」順序進入。
	- – 管理:按「管理」、「資料庫使用者」、「管 理使用者」順序進入。
	- \* 非以DBA身份登入者,在進行上述程序時,會 被要求輸入具DBA身份的帳號及密碼。

## 建立使用者

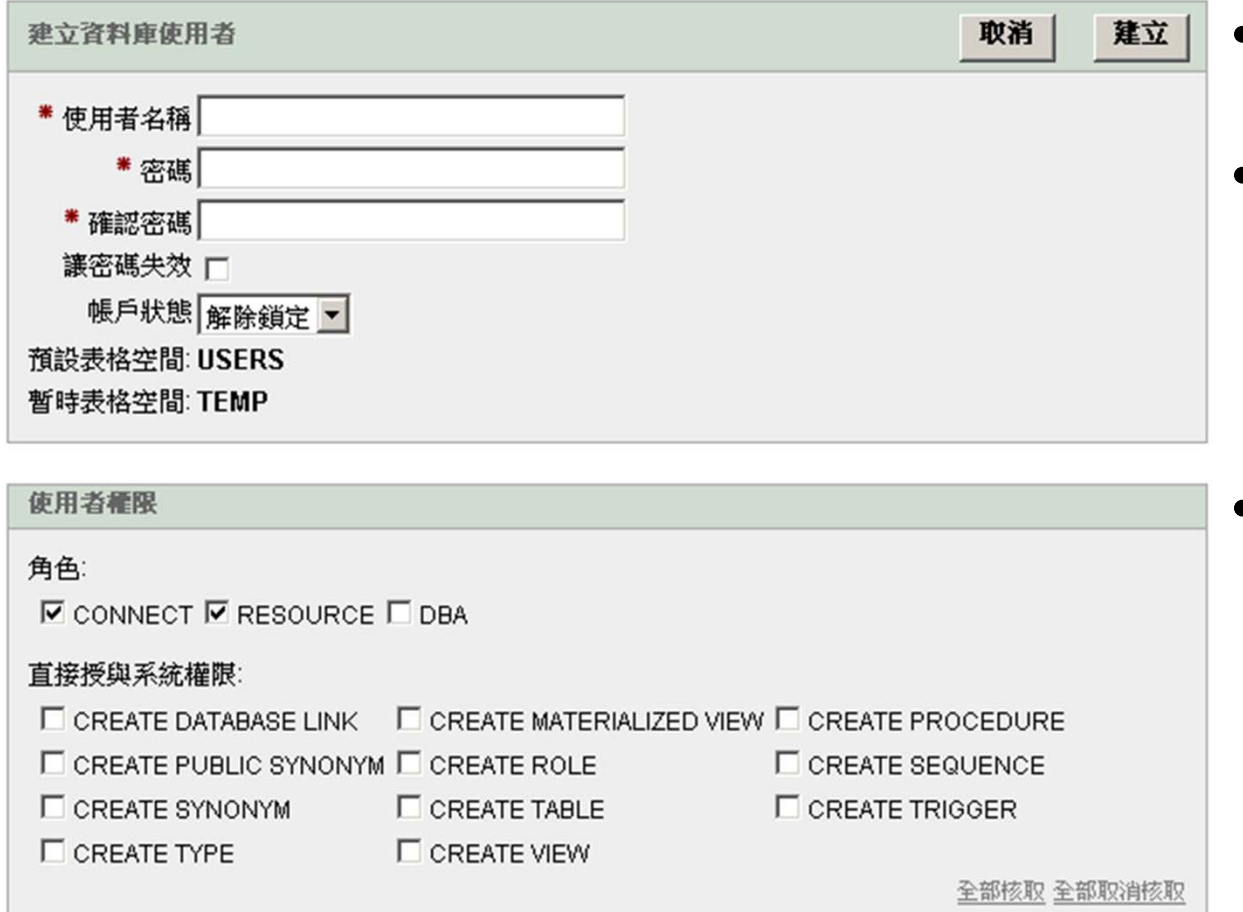

• 欲建立使用者,需輸 入使用者名稱及密碼。

- 如勾選「讓密碼失 效」,則使用者按原 設定密碼登入後,系 統會要求使用者重新 設定密碼。
- 如帳戶狀態為「鎖 定」,在解除鎖定前, 該使用者將無法登入。

#### 使用者權限

- 在建立使用者時,預設的角色(role)是connect及 resource。前者可讓使用者登入資料庫,後者可讓 使用者具有以下系統權限: CREATE CLUSTER, CREATE INDEXTYPE, CREATE OPERATOR, CREATE PROCEDURE, CREATE SEQUENCE, CREATE TABLE, CREATE TRIGGER, CREATE TYPE
- 此外,亦可透過勾選方式直接授予其他系統權限。
- 如授予使用者DBA角色,該使用者將可具有絕大 部分系統權限,但不含啟動及停止資料庫權限。具 有電腦系統管理者身份(以system登入),才能啟動 及停止資料庫。

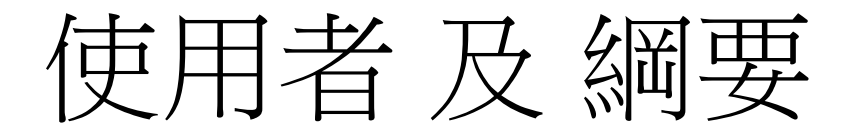

- 已建立在Oracle DB XE內的使用者一開始 不必擁有任何物件,但擁有物件的使用者 即稱為綱要使用者(schema users)。
- • 綱要(schema)是特定使用者所擁有之全部 物件的集合,綱要由該使用者擁有,並且 與使用者有相同的名稱。

綱要物件

- • 可由個別使用者建立並包含在schema內的資料庫物件稱 為綱要物件(schema objects),有以下15種:
- Clusters  $\blacksquare$
- Database links п
- Database triggers п
- Dimensions ٠
- External procedure libraries п
- Indexes and index types п
- Java classes, Java resources, and Java sources п
- Object tables, object types, and object views
- Operators
- Sequences
- Stored functions, procedures, and packages
- Synonyms
- Tables and index-organized tables
- Views
- Materialized views and materialized view logs п
- • 綱要物件儲存在表格空間內,它與實體檔案間並無一對一 的關係。單一物件內的資料可能跨數個實體檔案儲存。

表格空間

- • 一個DB可包含一個或多個表格空間 (tablespace)。
- $\bullet$  表格空間為綱要物件的邏輯儲存處,其內 容可對映至一個或多個以DBF為副檔名的 實體資料檔(datafile)。
- 在Oracle DB XE中,預設將使用者建立的 資料儲存在名稱為USERS的表格空間內, 此表格空間只包含單一資料檔。

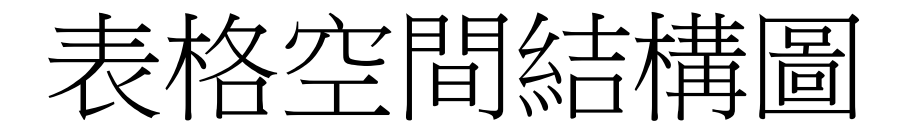

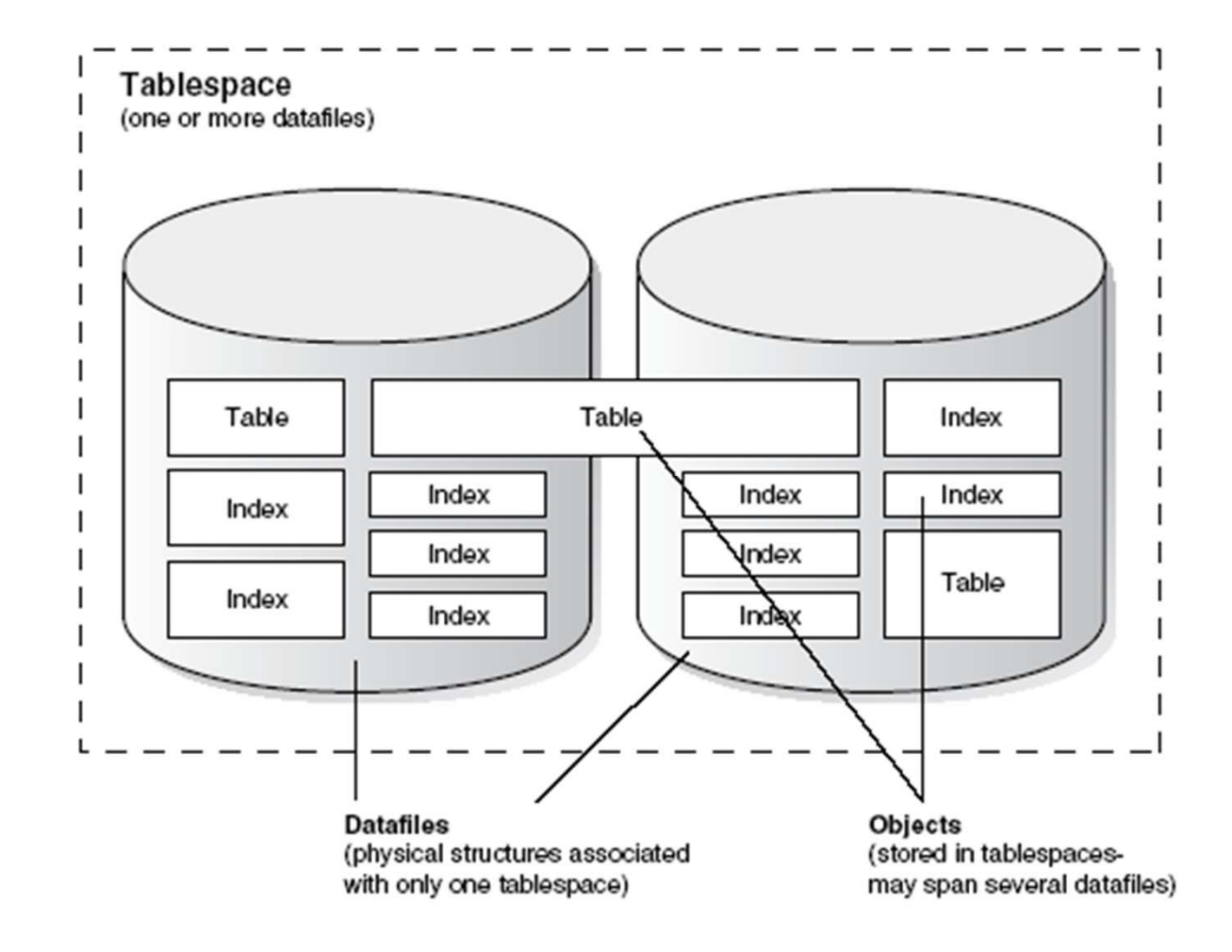

資料庫與表格空間

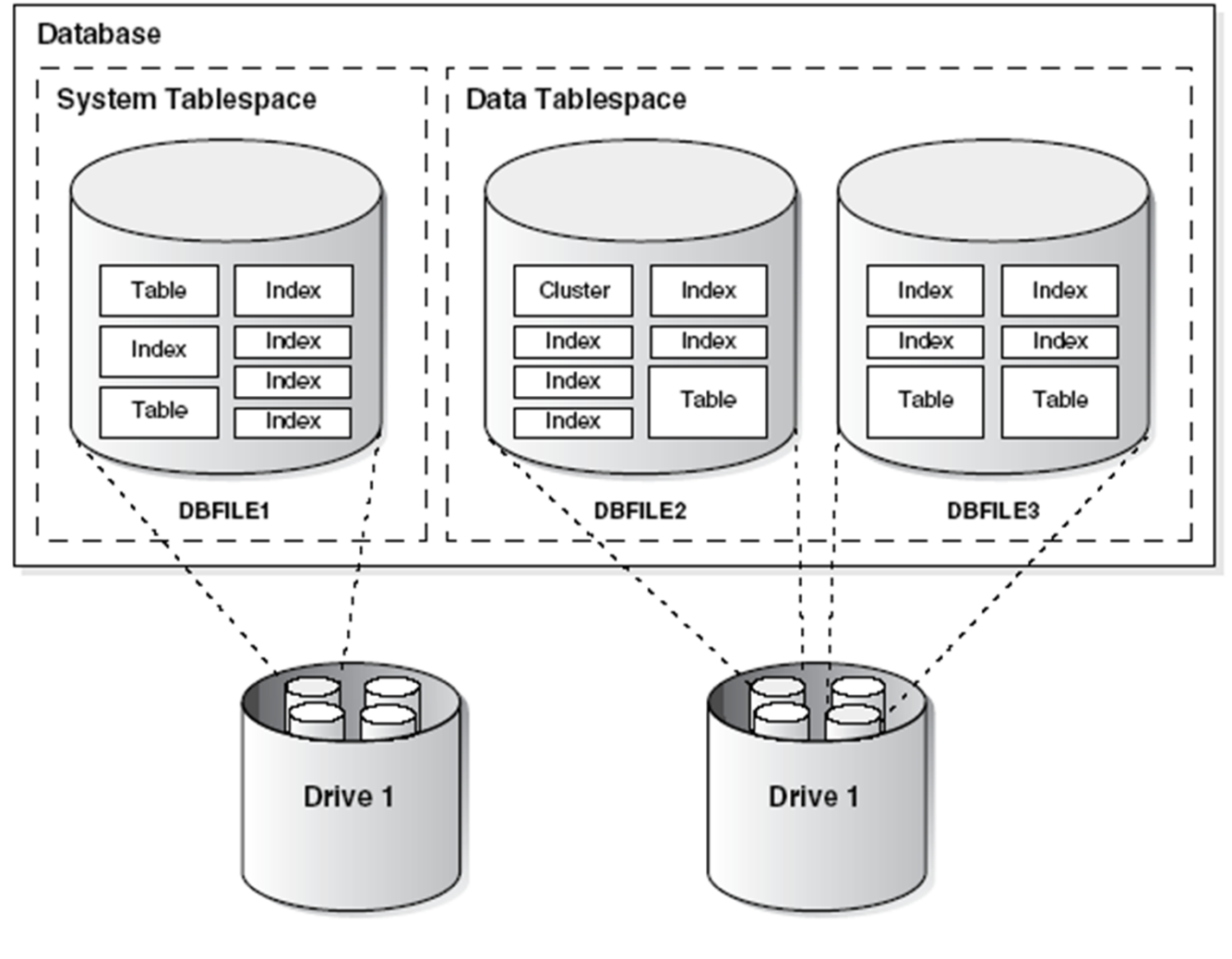

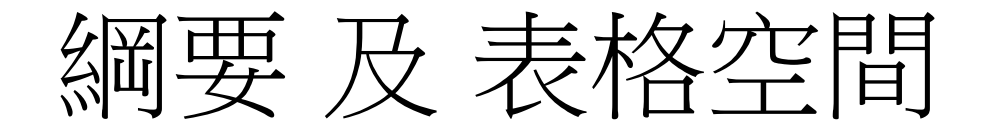

• 綱要與表格空間之間並無對應關係。一個 表格空間內可包含屬於不同綱要的物件; 一個綱要的物件可儲存在不同表格空間內。

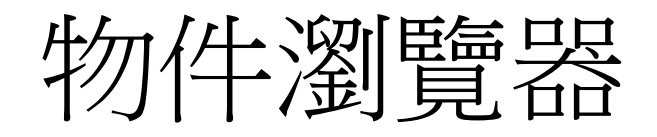

- • DB XE使用者可在SQL環境中以create命令來建立物件(例: create view, create table, ..),亦可使用物件瀏覽器來建立。
- •15種綱要物件中,有12種可直接透過Oracle DB XE的物件 瀏覽器建立及瀏覽。

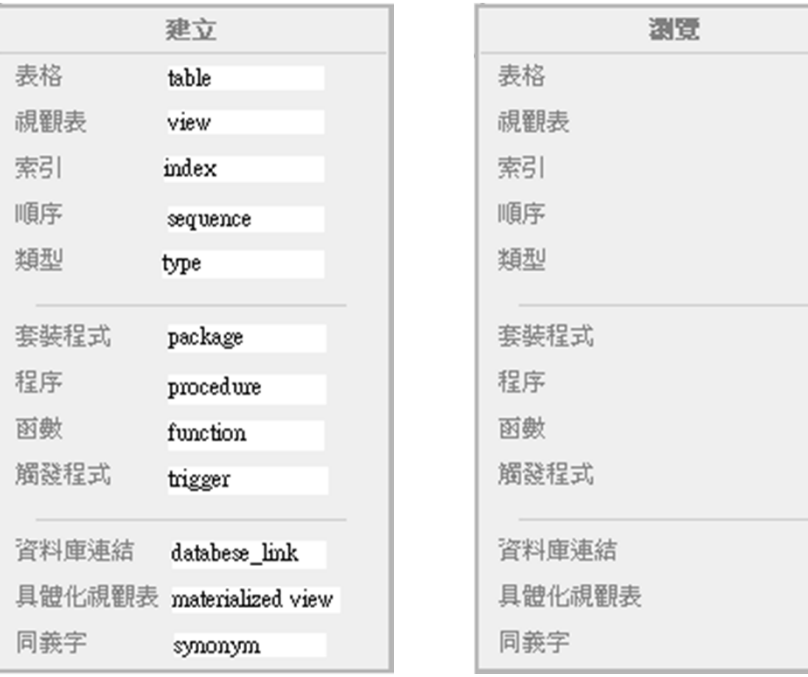

物件:表格

- 表格(table)是Oracle DB資料儲存的基本單位,由欄 (column)與列(row)組成,分成三種類型:
	- 關聯表格(relational table):最通用的表格。
	- 物件表格(object table): 專門儲存物件的表格, 每份表格儲 存同一種由使用者自訂的物件型態(object type)的物件,每
	- –XMLType表格:儲存XML格式的文件。
- 在建立表格時,須為表格及每個欄位命名,並需決定 每個欄位的資料型態(datatype)及資料長度或數值精<br>確度。
- 表格不能單獨儲存,而必須儲存在表格空間內。但表 格內的資料可下載(unload)成可在Excel內讀取的csv<br>檔案,再透過公用程式載入(load)至特定綱要內。

#### 資料型態:2-1

- •DB XE的表格,在設定資料欄時,可直接從下拉式選單選 用以下10種資料類型(datatype):
	- **NUMBER**:數值資料類型,絕對值在**1.0x10<sup>-130</sup>到1.0x10<sup>126</sup>內的** 數值均可接受。此類型可設定精確度(precision)位數及小數位數 (scale),小數位數可輸入-84到127,精確度減小數位數即為整數 部分的精確度位數。例:3546834.586,在不同(p,s)標示下的值:
		- NUMBER (10,3) = NUMBER = 3546834.586
		- NUMBER (9,2) = NUMBER (10,2) = 3546834.59
		- NUMBER (5,-2) = NUMBER (6,-2) = 3546800
		- NUMBER (7) = 3546835
		- NUMBER (4) = error \* 精確度位數需大於等於實際填入的值
	- VARCHAR2:可變長度字元類型,需在「小數位數」窗格內填入 最大可允許輸入的字元數(上限為4000 bytes)。例:填入30,代表 VARCHAR2 (30)。Oracle DB會按照實際輸入的字元長度來儲存。

#### 著料型態2-2

- DATE:日期資料類型,當填入的內容包含時間時,只顯示日期部 分。例:2009/10/20,請輸入「20-10月-2009」
- TIMESTAMP:日期時間資料類型,可顯示日期及時間,且時間 可顯示至秒的小數位數。
- CHAR:固定長度字元類型,需在「小數位數」窗格內填入固定 長度字元數(上限為2000 bytes) 。填入4,代表CHAR (4)。
- CLOB:LOB代表大型物件(large object),CLOB類型代表大量(超 過VARCHAR2的上限)的字元資料。
- BLOB:大型的二進位(binary)檔案,例如:聲音、影像檔。
- NVARCHAR2:可變長度的Unicode字元。
- BINARY\_FLOAT:二進位浮點數值資料類型。
- BINARY\_DOUBLE:二進位浮點數值資料類型,可允許值範圍比 前者更大。這兩種類型的浮點數值運算速度都比NUMBER來得快。

## 表格欄位的限制條件

- 在定義表格內的各欄位時,可以加上限制條件 (constraint),主要有以下幾種:
	- – Not null constraint:設定該欄位是否「可為空值(null)」, 主索引欄位會強制設定為「不是空值(not null)」。
	- Check constraint:將某欄位的值限制在某一範圍。
	- Unique constraint:將某欄位的值設定為不可重複。
	- Primary key constraint:設定某欄位為主索引鍵。
	- Foreign key constraint:訂定某欄位為外來索引鍵。

表格設定範例 1:客戶資料表

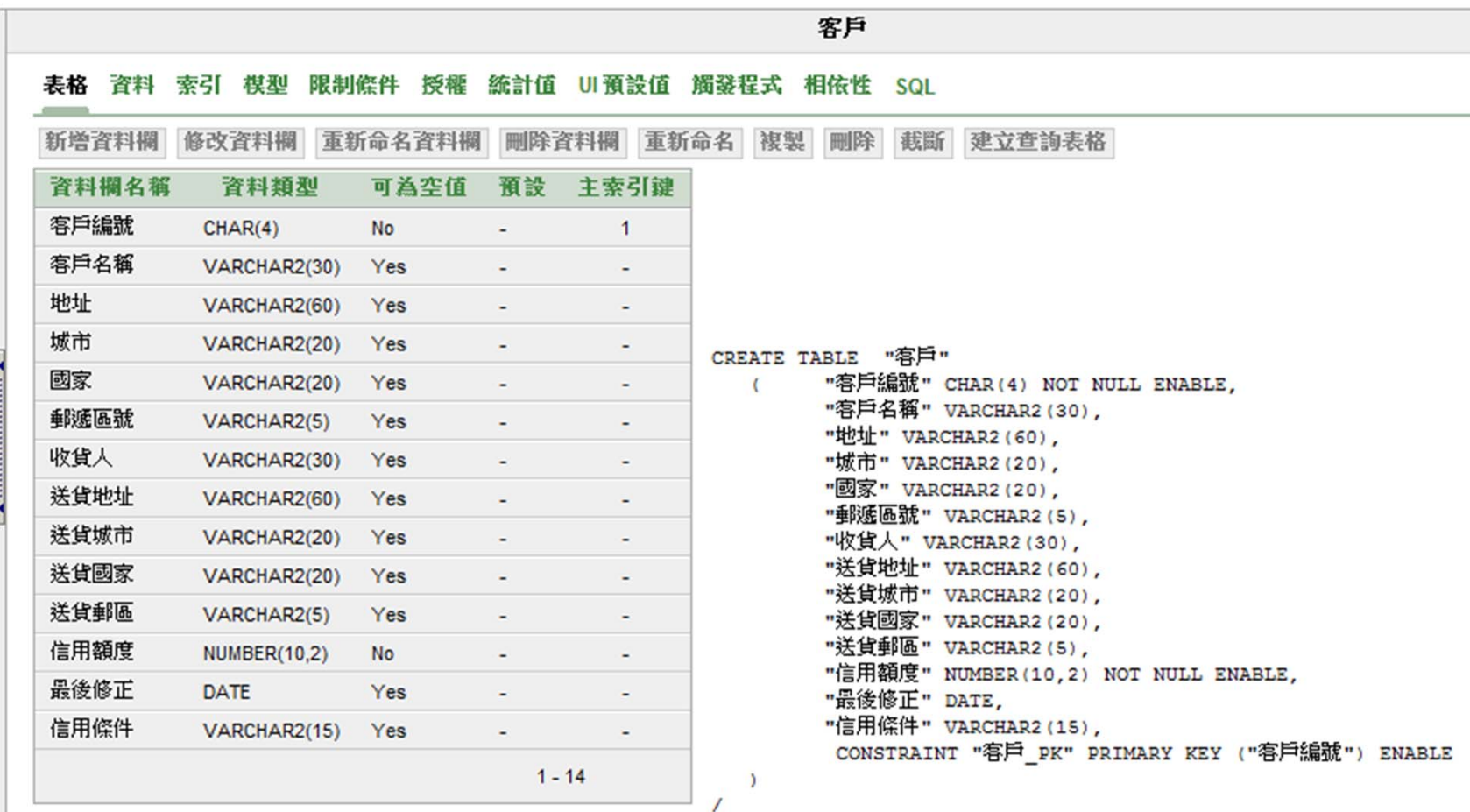

#### 表格設定範例 2: 銷貨訂單資料表

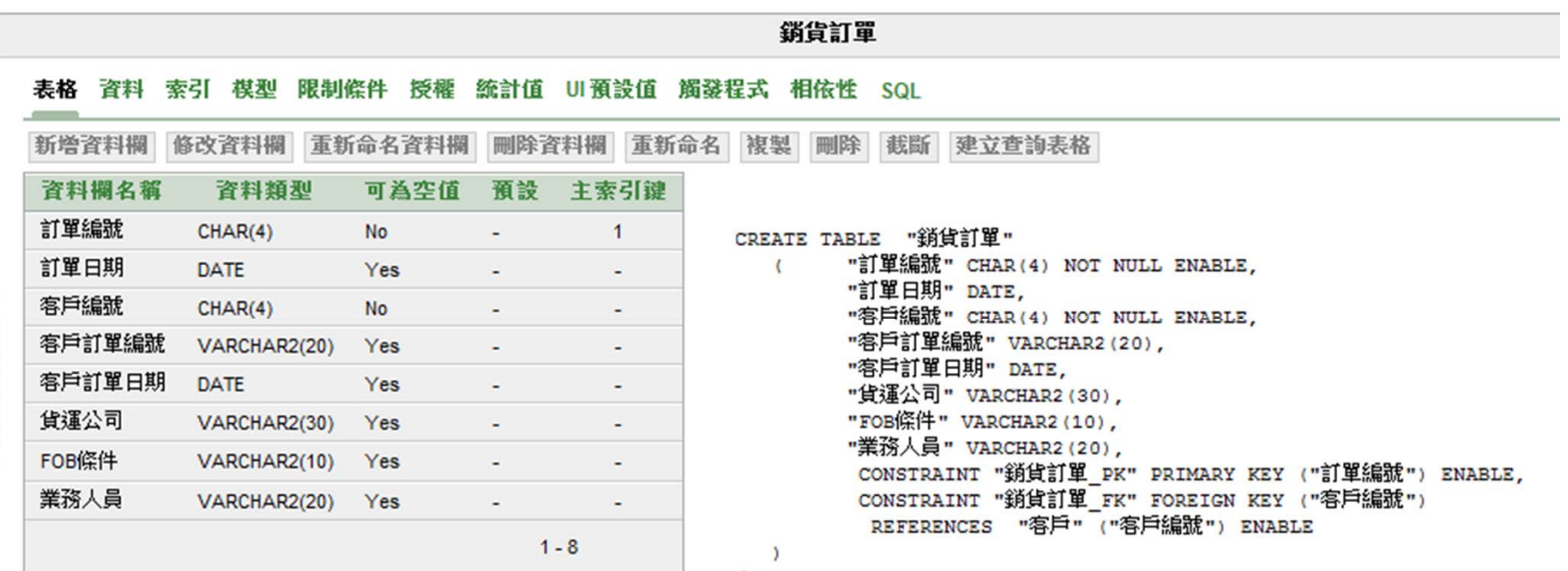

物件:視觀表

• 視觀表(view)從一個或多個表格或其他視觀 表中擷取資料並按使用者需要的方式表達, 它實際上是查詢程序的預存,本身並未包 含任何資料。

物件:索引

- 綱要使用者若對表格中的特定欄位加上索 引(index),可使軟體更快查詢到資料。
- • 索引有多種分類方式,常見者有normal、 text、single-column and concatenated、 ascending and descending 以及 column and function-based等五大類。
- 當表格欄位加上unique或primary key這兩 種限制條件時,XE會自動為該欄位加上索 引。

物件:順序

- • 順序(sequence)是能產生自動編號的物件, 通常會用在有primary key或unique等限制 條件的欄位上。
	- – 有些DBMS軟體有「自動編號」這種資料型態 (例如MS Access, SQL Server, MySQL),可在 建立表格時直接將特定欄位設定為該型態。
	- – Oracle DB XE需先將欄位設定為number型態, 再另外建立順序物件及觸發程式物件,在觸發 程式中將順序物件的自動編號功能套用在特定 欄位上。

物件:同義字

- •• 同義字(synonym)可用來簡化物件的名稱, 以便於提高編寫SQL敘述的效率。
	- ––例如,名稱為employees的表格,若以emp做 為同義字,在SQL敘述中即可用emp取代 employees。

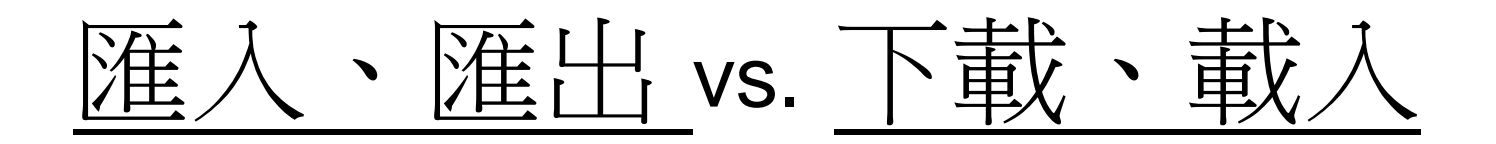

- 匯出(exporting):把Oracle DB的資料匯出成Oracle DB專 用的二進位檔案,以供另一個Oracle DB匯入。
- 匯入(importing):把Oracle DB專用的二進位檔案匯入使用。 ※ 資料的匯入及匯出必須在命令列(command line)執行。
- 下載(unloading):把表格的內容下載成文字檔或XML文件, 以供另一個Oracle DB或其他應用程式使用(Oracle DB中文 版把unloading翻譯成取消載入,是個很嚴重的語意錯誤!)
- • 載入(loading):把文字檔、試算表資料、XML資料載入成 DB資料。
	- ※ 資料的下載及載入可以在「公用程式」的GUI介面下執 行,亦可在命令列(command line)下執行。

#### SQL vs. GUI環境

- •Oracle DB XE已將許多SQL語法視窗化, 可大幅簡化DB的管理工作。
- $\bullet$  但仍有許多SQL命令必須以輸入SQL命令 方式執行,並未提供GUI執行介面。此外, 高階版本的Oracle DB泰半需以輸入SQL命 令方式做管理,故在初學階段先熟悉SQL 語法有其必要性。

# Oracle DB XE 的 SQL 環境

- Oracle DB XE提供三種執行SQL敘述的環境
	- 「SQL命令」頁面:由XE DB「首頁」、「SQL」、 「SQL命令」順序進入。這是最方便使用的環境,命令 執行後可立即看到結果,但每次只能只執行一道命令。
	- – 「SQL命令檔」頁面:由XE DB「首頁」、「SQL」、 「SQL命令檔」順序進入。可同時執行頁面內所有命令 檔,但執行結果需並未直接顯示。
	- 「SQL命令行」:由Windows「開始」、「程式集」、 「Oracle Database Express Edition」、「執行SQL命 令行」順序進入。這是在DOS環境下執行Oracle的 SQL\*Plus命令,XE以外的Oracle DB都是在此環境下操 作SQL。

# Oracle XE 範例: hr 綱要

- 「綱要(schema)」與「使用者(user)」在Oracle 中可視為同義字。
- XE內建hr綱要,內含許多table、view、index等 綱要物件的範例。
- 登入模式:使用者名稱及密碼內建均為hr。但hr 預設為鎖定狀態,須以system身份登入後解除hr<br>的鎖定,再重新以hr登入。
- 同學可連結至周老師Oracle DB XE伺服器以hr登 入,密碼為:(上課告知),即可瀏覽該綱要之物件 內容。
	- \*請同學不要在hr綱要內做任何建立或修改動作,以免影 響其他同學之權益。

**屏東商業技術學院 周國華 32 キュリア 32 キュ**